### *Кратка инструкция за експлоатация*

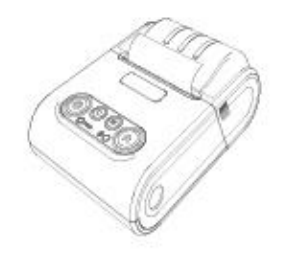

## Мобилен нефискален принтер

NX - 21

NX-21 e нефискален принтер с модерен и компактен дизайн, удобен за работа с една ръка. Принтерът е оборудван с USB и Bluetooth интерфейси и това го превръща идеален за широк набор от мобилни и дори стационарни приложения.

Позволява бързо и лесно отпечатване, както на обикновен текст, така и на графични

изображения по избор на потребителя – баркодове, фирмени знаци (лого).

NX-21 - захранване USB (Външен адаптер).

**Преди да започнете работа , включете ФУ да се зарежда не по-малко от 2 часа през USB (Външен адаптер).**

# ОФОРМЛЕНИЕ НА УСТРОЙСТВОТО

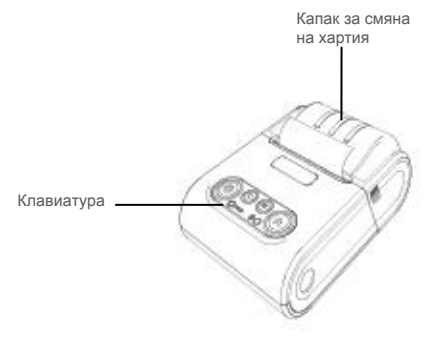

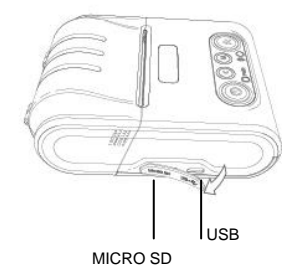

## ХАРАКТЕРИСТИКИ

Смяна на хартиена ролка

При работа с принтер се използва следната хартиена лента за клиентски касови бележки:

- 
- $\bullet$ Тип на хартията термо хартия  $\bullet$  Дебелина на хартията 0,05 +0,01 / -0.005 мм
- 
- $\bullet$ Ширина на хартията 57  $\pm$ 0,5 мм  $\bullet$  Външен диаметър на ролката 40 мм

*При появата на цветна лента върху хартиената ролка, същата е препоръчително да се подмени.*

Повдигнете капака от двете му страни, докато го отворите / фиг. 1/.

 $\Theta$  Поставете хартиената ролка / фиг. 2/.  $\Theta$  Затворете капака като извадите началото на клиентската лента през отвора / фиг. 3/. Натиснете капака надолу до щракване /фиг.3/.

фиг. 1 фиг. 2 фиг. 3

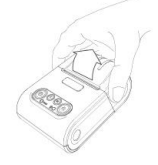

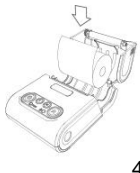

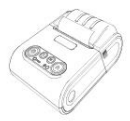

## Управляващ панел и клавиатура

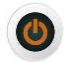

*On/Off* 

Включване /изключване на принтера.

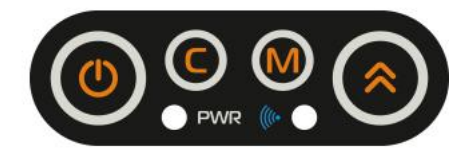

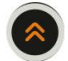

#### *FEED*

При натискане на бутона, на принтера се подава 1 ред хартия; при задържане от 2-3 секунди, подаването става продължително до отпускането на бутона.

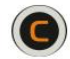

### *CLEAR*

Чрез този бутон се отстранява регистрираната грешка при принтиране, за да може да бъде преустановена работата на устройството.

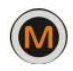

#### *MODE*

Тестов режим – конфигурация

## LED Индикатори

**R** 

- **PWR** Зелена светлина активен при включено състояние на принтера.
	- Синя светлина активен при включен Bluetooth.

## Конфигурация

Преди да започнете основната си работа с принтера, може да видите неговата конфигурация. За целта принтерът трябва да е изключен.

Натиснете и задръжте бутон

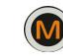

Включете принтера от

Изчакайте зумерът на принтера да изписука 2пъти, след което освободете бутоните. След описаната процедура, притерът ще разпечата настоящата си конфигурация.

За излизане от това състояние, натиснете и задръжте бутон Притерът ще разпечата EXISTING TEST MODE. Ще чуете отново звуков сигнал. Лед индикаторите ще светят в зелена и синя светлина.

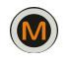

## Готов за работа

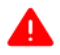

**Без MICRO SD карта принтерът няма да работи. Ако включите устройството без тази карта, ще се разпечата преупредителен текст.**

#### *За да започнете работа:*

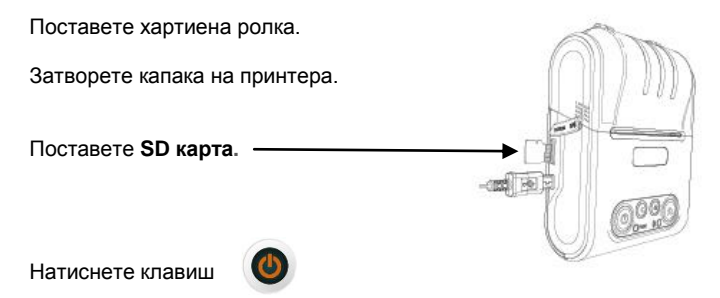

Ще чуете звуков сигнал и премиграване на лед индикаторите.

PWR – зелен цвят – свети постоянно.

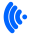

Син цвявт – свети постоянно.

Свържете принтера с друго блутуут устройство.

За работа с NX-21 използвайте приложението за Вашия принтер.

При поява на грешка натиснете бутон

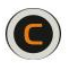

За да приключите работа, натиснете и задръжте клавиш

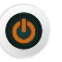